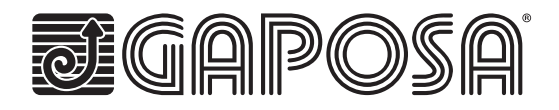

# **Programming Quick Guide**

## **1. SLEEP MODE (**only for Li\_Ion integrated battery motor**)**

Sleep mode is a status which prevents a motor from moving during shipping or assembling:

**Wake up the motor:** click the push button on the head of the motor

the motor makes 1 jog

**Activate sleeping mode:** click the push button on the head of the motor the motor makes 2 jogs

Note: any short press of the button on the head of the motor will either wake up the motor or activate sleeping mode sequencially.

**ATTENTION:** In an installation of more than one XSDC battery motors wake up one motor at a time in order to pair it to its own transmitter.

# **2. TRANSMITTERS**

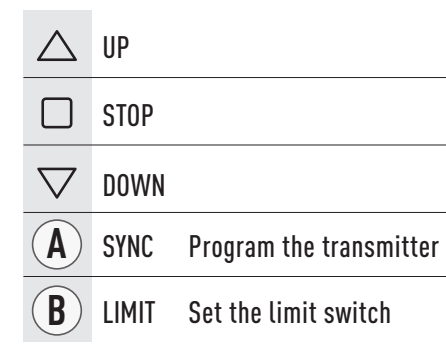

#### $\wedge$  $\cdot$  1  $\Box$  $\cdot$  2  $\overline{\nabla}$  $\cdot$  3  $\cdot$  4  $\cdot$  5

#### QCT..01 QCT..02 QCT..04

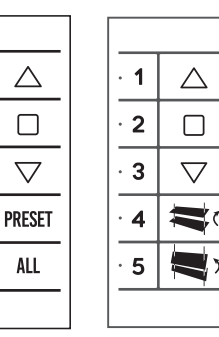

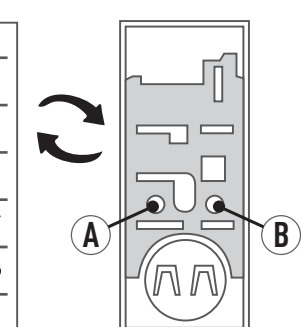

## **5. PROGRAMMING TRANSMITTERS**

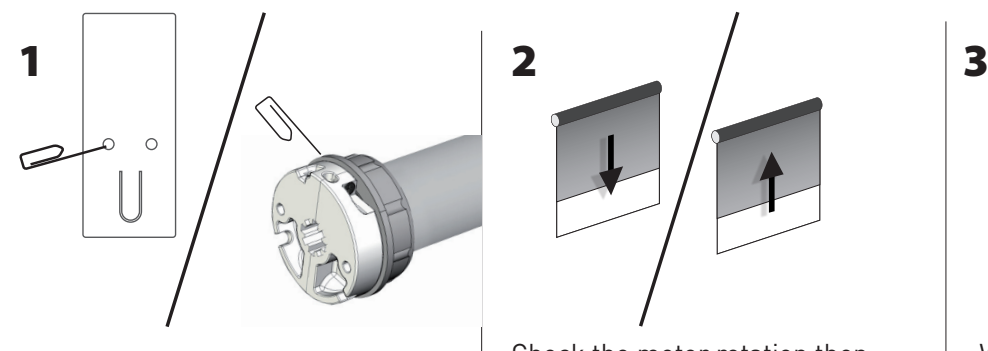

Press and hold the SYNC button (on the back of transmitter or on the head of the motor) until the motor starts moving

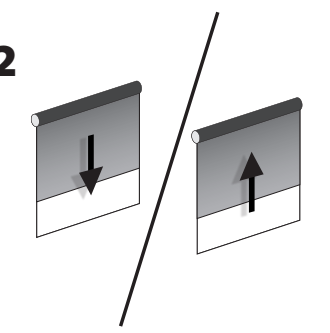

Check the motor rotation then release the SYNC button (the motor stops)

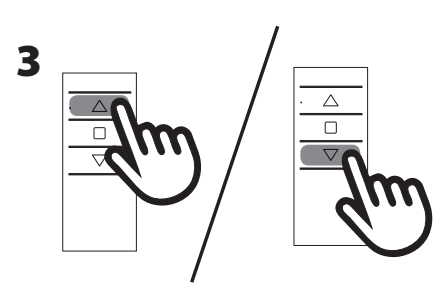

Within 5 seconds, press the corresponding button (**UP** if the motor turns upwards or **DOWN** if the motor turns downwards). Transmitter is now programmed.

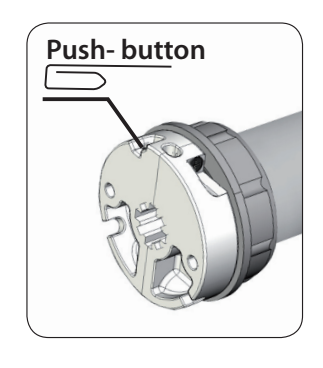

# **3. SETTING THE LIMITS INDIVIDUALLY**

If the limits need to be changed after the initial limit setting procedure, it is possible to change the limit positions individually. One limit can be set without the other limit needing to be set. The motor can be in any postion to initiate the procedure.

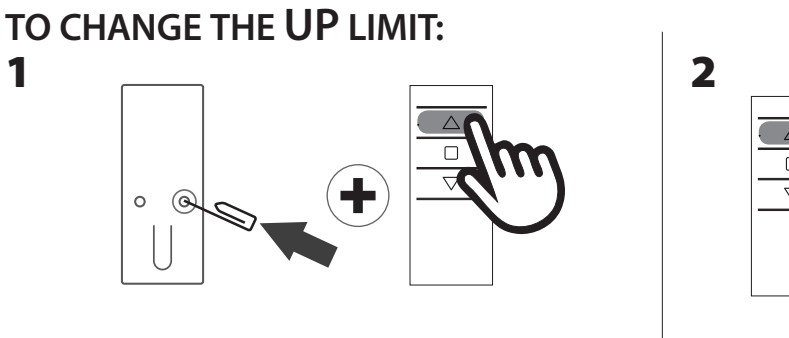

From any point between the existing limits, press and hold both the LIMIT button and the UP button until the motor makes a breif jog.

**Note: During "limit setting mode" the operations are in "deadman control" (The UP and DOWN buttons must be held down in order for the motor to move.)**

#### **TO CHANGE THE DOWN LIMIT:**

1

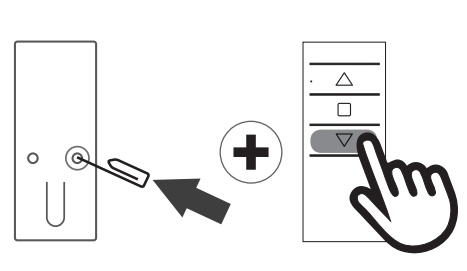

From any point between the existing limits, press and hold both the LIMIT button and the DOWN button until the motor makes a breif jog. Note: during "limit setting mode" the operations are in "deadman control" (The UP and DOWN buttons must be held DOWN inorder to move the motor.).

# **4. SETTING THE INTERMEDIATE POSITION**

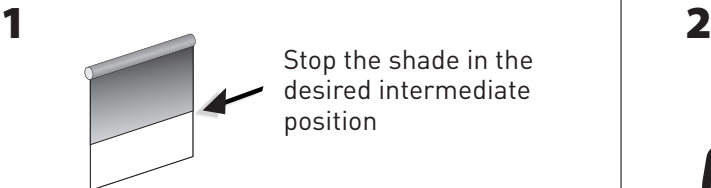

Stop the shade in the desired intermediate position

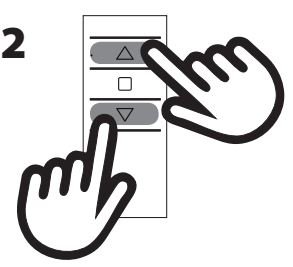

Press both the UP and DOWN buttons simultaneously until the motor makes a brief jog in both directions. The intermediate position has been set.

# **5. RECALLING THE INTERMEDIATE POSITION**

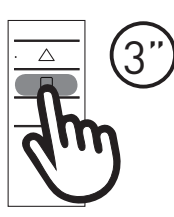

Press and hold the STOP button for at least 3 seconds: the shade will move to the intermediate position.

### **6. ERASING THE INTERMEDIATE POSITION**

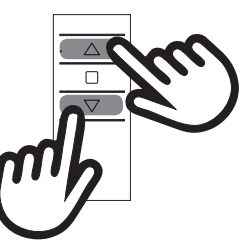

Press both the UP and DOWN buttons simultaneously until the motor makes a brief jog in both directions.

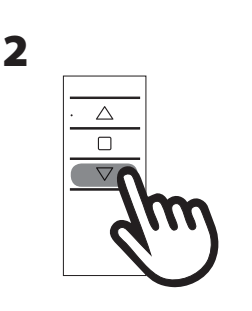

Press and hold the DOWN botton until the desired new DOWN limit

is reached.

Press and hold the UP botton until the desired new UP limit

is reached.

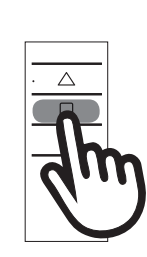

Press the STOP button to set the limit. The motor makes a brief jog to confirm. The new up limit is set.

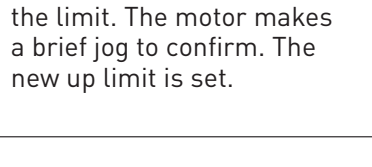

Press the STOP button to set

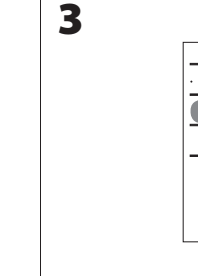

3

# **7. DELETING A TRANSMITTER OR A CHANNEL**

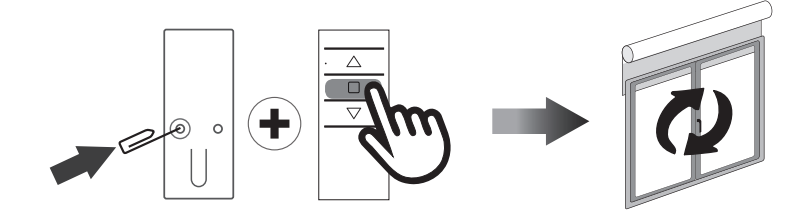

Using the transmitter to be deleted press and hold both the SYNC and STOP buttons until the motor makes a small jog. Only the transmitter used for this procedure has been deleted from motor memory.

## **8.ERASE TRANSMITTER MEMORY (DELETING ALL THE TRANSMITTERS OR CHANNELS OR SENSORS)**

#### **Option 1 - Using a programmed transmitter**

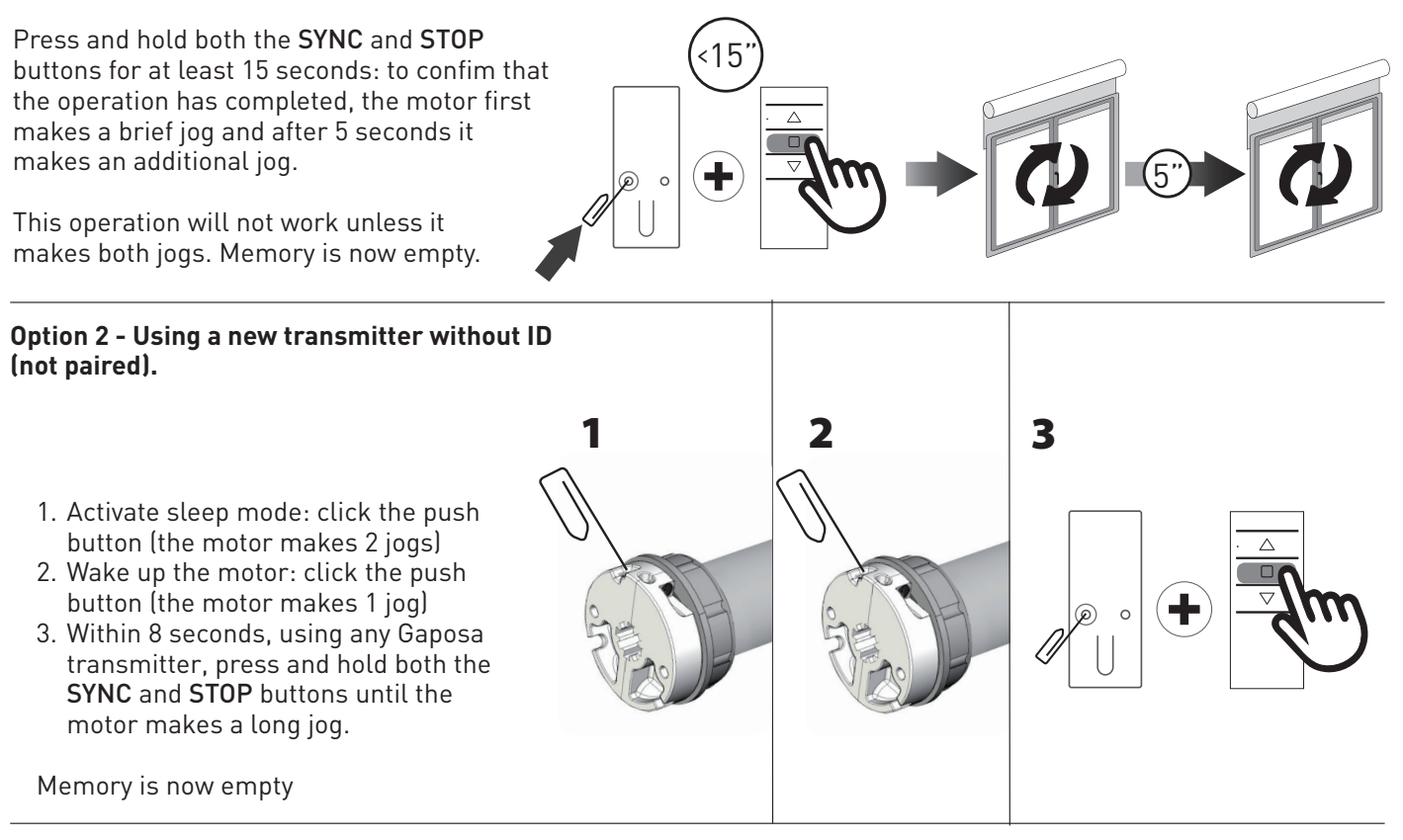

#### **Option 3 - Using button on the head of the motor**

When the motor is awake, you can push the button on the head of the motor to erase the memory and add new transmitters.

Whenever the button on the head of the motor is pressed and held until the motor starts moving, the transmitter memory will be erased, and the motor will start to look for new transmitters.

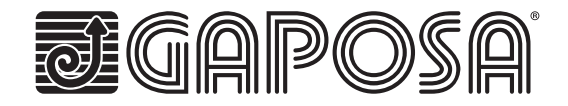